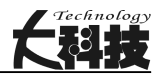

# 基于已标价工程量清单的铁路投标报价 辅助软件开发

陈松辉 (中铁二十四局集团福建铁路建设有限公司,福建 福州 350013)

摘 要:在铁路项目的投标报价过程中,需进行已标价工程量清单的编制,在其编制过程中容易发生层级的累加或数 据表之间的链接等错误且耗时. 传统做法采用手工制表人为判断,难免发生错误且需花费时间去检查修改,效率不高. 针 对以上问题,开发基于已标价工程量清单的投标报价辅助软件,该软件实现数据快速计算和报表整理功能,并提供完整的 报表输出,通过与手工计算整理的过程和结果对比,验证该软件的高效性和准确性.

关键词:已标价工程量清单;投标报价;软件开发

中图分类号:TP311.52 文献标识码:A 文章编号:1004-7344(2021)08-0201-03

# 0 引言

在铁路建设项目投标活动中,按照规定自招标文件开始发出 之日起至投标人提交投标文件截止之日止, 最短不得少于 20d。 投标人需按照招标文件的要求进行投标文件的编制,并在规定 的时间和地点递交投标文件。可以看出其留给投标人编制标书 的时间非常紧迫,而在投标报价文件编制过程中,已标价工程量 清单作为最终需提交的关键内容,其制做过程烦琐且易错,因此 如何在编制已标价工程量清单的过程中既能节省时间又能确保 质量已然成为一个不可忽视的问题。

## 1 已标价工程量清单

根据标准施工招标文件补充文本[1]的要求,招标人在招标文 件中提供表 4-1~表 4-3,投标人在投标文件中填写表 4-4~表 4- 8,并共同形成已标价工程量清单。已标价工程量清单中的表 4- 1~表 4-8 分别为:表 4-1 工程量清单表、表 4-2 甲供材料数量及 价格表、表 4-3 设备清单表、表 4-4 工程量清单投标报价汇总 表、表 4-5 工程量清单计价表、表 4-6 工程量清单子目综合单价 分析表、表 4-7 材料费计算表和表 4-8 设备费计算表。该已标价 工程量清单以预算编制软件导出的单价分析表中的数据为基 础,与表 4-6 中的相应清单进行数据链接,其最低级综合单价在 表 4-5 中与相应清单的数量进行乘积计算得出合价,再进行逐 级累加,累加的各章节合价汇总于表 4-4 中的形成投标总报价, 最终与表 4-1~表 4-3、表 4-7~表 4-8 共同编制形成已标价工程 量清单。

# 2 传统做法

传统做法如图 1 所示。

从图 1 可以看出,从购买完招标文件后即可按照招标人发布

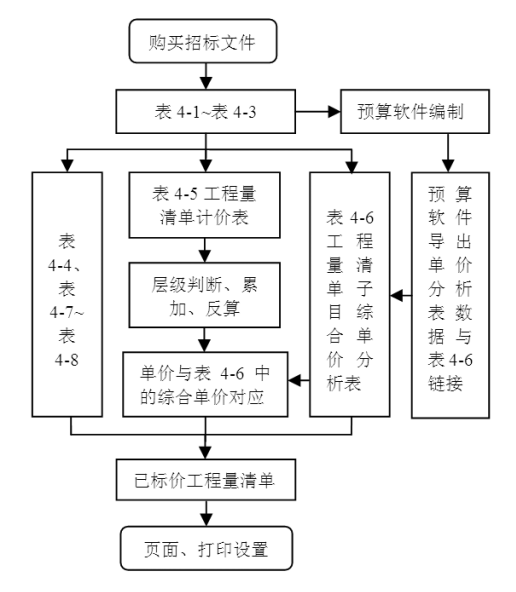

#### 图 1 传统做法流程

的表 4-1~表 4-3 进行已标价工程量清单的制作,可以与预算软 件的造价编制同步进行。其中的表 4-1~表 4-3 按招标人提供的 资料进行排版编制,表 4-7~表 4-8 根据预算的编制和招标人提 供的资料等进行数据填报。而最关键的为表 4-5 和表 4-6,为了 能直观体现表格制作过程,本文通过显示计算公式的方式摘取 了某铁路工程表 4-5 和表 4-6 的部分内容,如图 2~3 所示。

从图 2 可以看出,为保证表 4-5 数据的准确性和统一性,其 最低级综合单价数据需与表 4-6 中的综合单价一致,除最低级 外的合价按下级合价逐级累加,而后再进行单价的反算。结合 图1 可以看出,表 4-6 中的数据以预算编制软件导出的单价分析

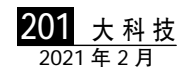

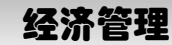

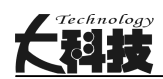

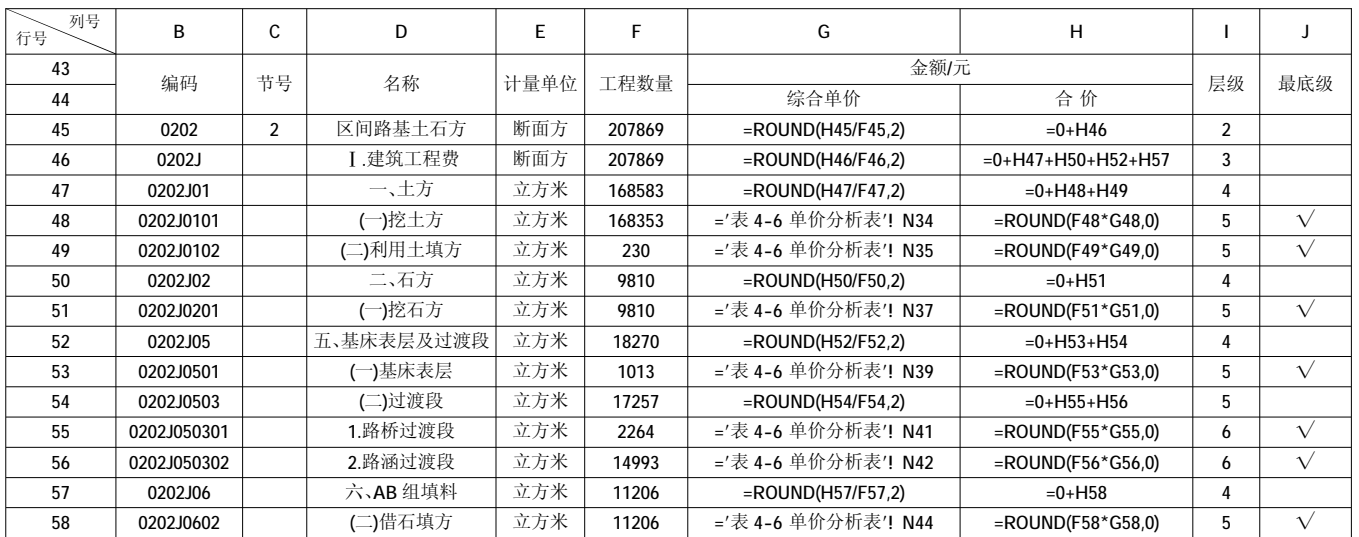

图 2 某铁路工程《表 4-5 工程量清单计价表》部分内容

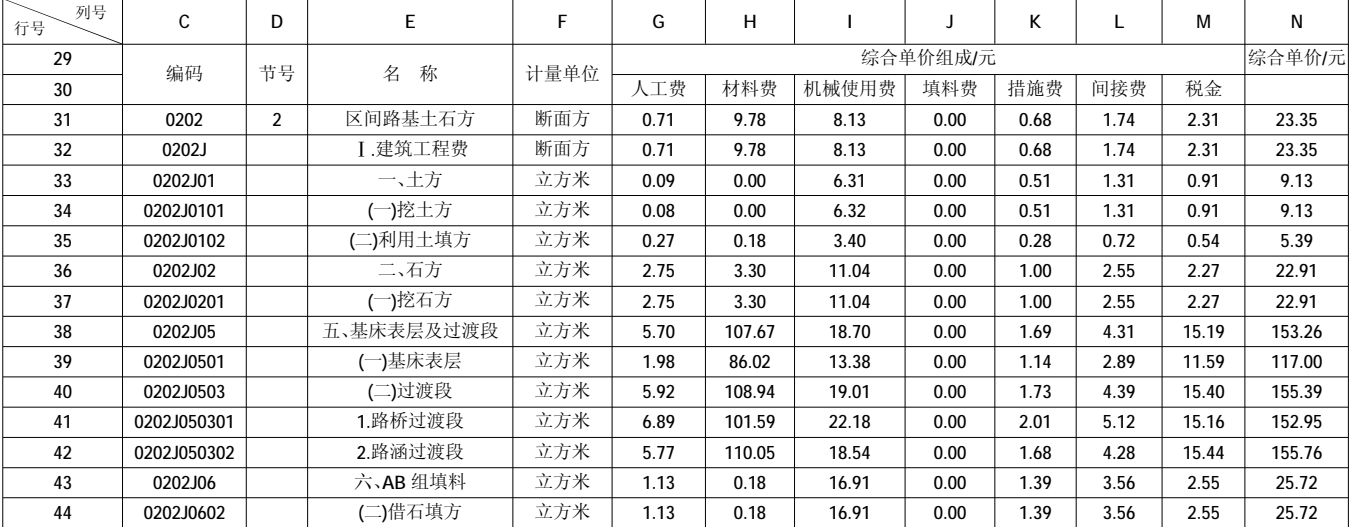

图 3 某铁路工程《表 4-6 工程量清单子目综合单价分析表》部分内容

表中的数据为基础,但由于投标报价的保密性特点,定价通常 都较临近开标时间,其调价通常在预算编制软件中进行,而在 预算编制软件的造价调整过程中,其导出的单价分析表中的数 据随造价的调整而变化,因此还需要将表 4-6 中的数据与预算 编制软件导出的单价分析表中的对应数据进行临时链接,保证 预算编制软件造价调整后的数据与表 4-6 中对应的数据实时 匹配。

由上可知,对于大型项目而言,清单条目动则几百上千条,其 层级可达 12 级或更多,在已标价工程量清单的编制过程中,都 需要手动的进行层级的判断、累加和反算,其工作量和繁锁程度 可想而知。且手工制作难免会出错,还需花费时间去复核和修 改,浪费了宝贵的时间和精力。

基于传统做法的烦琐、耗时和易出错的特点,通过对已标价 工程量清单的编制过程进行了分析和优化,集操作简便、自动计 算和表格输出于一体,开发了基于已标价工程量清单的投标报 价辅助软件。

# 3 投标报价辅助软件的设计及运行

#### 3.1 设计思路

本着操作简便,自动计算整理且尽量减少后续操作的原则, 对已标价工程量清单中各表的表格样式进行固定并形成模板, 软件将根据编码特点对导入的清单进行数据读取、计算和存储, 之后将模板导出,并根据模板各表中的字段进行数据写入,最后 进行页面和打印等设置。

#### 3.2 运行系统及硬件配置

该软件体积小,占用空间和内存少,Excel 办公软件运行所需 的操作系统和硬件配置皆可运行。

#### 3.3 操作界面及用途

经过对比以往各个项目的招标清单和编制已标价工程量清 单所积累的经验,根据不同项目的共同点和不同点进行相应的 软件界面和用途的设计,例如,部分项目清单编码中含"-",而部 分项目没有含,为方便软件的通用性,设计了编码含"-"的参数,

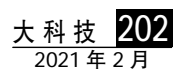

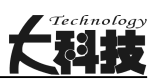

以便参数的选择和判断。同理,在软件中分别设置了标段名称、 自动换行等参数供选择,如图 4 所示。

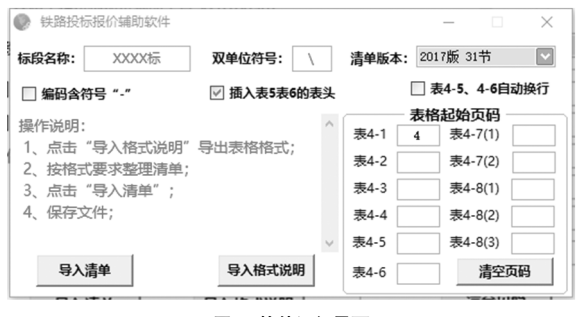

## 图 4 软件运行界面

# 3.4 软件运行过程

## 3.4.1 参数选择及文件导入

只需将标段名称、编码含符号"-"等参数选择完成,并按导 入格式说明的要求修改招标清单的表头字段,即可进行清单的 导入。

### 3.4.2 计算运行

根据导入的清单数据进行数据读取,并结合选择的参数进行 数据的判断、计算和存储。

## 3.4.3 报表输出和整理

计算完成后的软件会预先进行报表模板的输出,而后将已计 算存储的数据写入各个表的单元格内,包括公式的累加、反算、 工作表与工作表之间的连接等。数据处理完成后,软件会对各报 表进行自动整理和打印设置,包括插入页码、表头、各章合计 等,进一步减少后期的手动设置。同时也设置了外部数据表的临 时链接,介时只需更改表中的链接源即可完成外部数据的实时 链接。

# 4 结果验证及应用

为了验证该软件的准确性,将软件输出的已标价工程量清单 与传统做法进行了内容和结果的对比,经过对比,二者的数据和 结果完全一致。两年来已在各大型铁路项目投标报价过程中得 到应用,从原本手工制作约 1~2d 缩短到几分钟,效率高且不易 出错,节省了宝贵的时间。

# 5 总结

鉴于传统做法的手工制作过程复杂、烦琐且易出错,故开发 了基于已标价工程量清单的投标报价辅助软件,投标人员只需

(上接第 200 页)

,,,,,,,,,,,,,,,,,,,,,

在耐火材料的高温耐磨性得到普遍的提高。适当提高分离器入 口烟气流速,大大提高了锅炉的分离效率,而浇注料的磨损并没 有明显加剧。

# 5 结束语

综上所述,将低氮燃烧的方式运用在传统锅炉上既能使老旧 循环流化床锅炉继续运行,降低设备投入成本。也能节能减排满 足环保排放要求,希望本文对老旧循环流化床的继续应用起到 一定的参考作用。

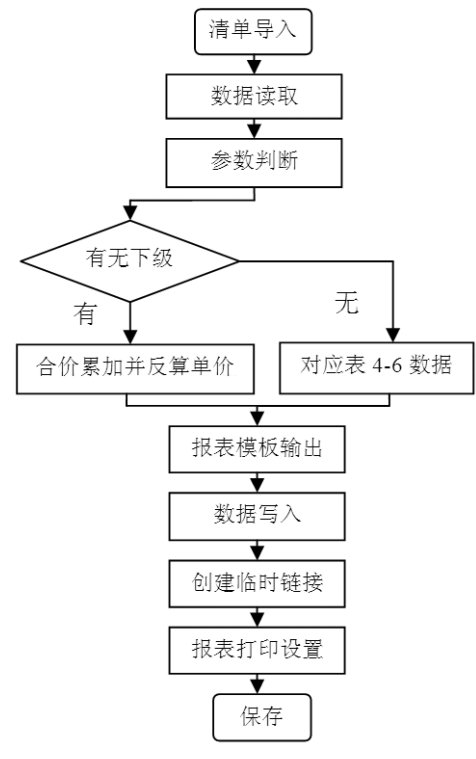

图 5 软件运行流程

选取参数并将清单整理成导入的格式后导入,即可输出完整的 已标价工程量清单。与传统手动做法相比,该软件具有操作简 便、高效、准确等优点,可以大幅提高已标价工程量清单的编制 效率,在铁路工程投标报价中具有较高的应用价值。

#### 参考文献

- [1] 中国铁路总公司关于印发《铁路建设项目总价承包施工资格预审文 件和招标文件补充文本》的通知[EB/OL].中国招标投标公共服务平 台 ,2016 -03 -17[.http://www.cebpubservice.com/biddingdoc/railway/](http://www.cebpubservice.com/biddingdoc/railway/) 2016/03/5070.shtml.
- [2] 中华人民共和国铁道部.铁路工程工程量清单计价指南(土建部分) [S].北京:中国标准出版社,2007.

#### 收稿日期:2021-01-10

作者简介:陈松辉(1983— ),男,汉族,福建福清人,工程师,本 科,主要从事投标工作。

#### 参考文献

- [1] 杨勇军,逯建军,王博.循环流化床锅炉低氮燃烧一体化的改造技术 [J].化工管理,2020(34):165-166.
- [2] 洪建辉.循环流化床锅炉低氮燃烧的技术改造实践[J].纺织报告,2019  $(6): 4-7.$

## 收稿日期:2021-01-21

作者简介:刘继业(1972— ),男,汉族,辽宁营口人,高级工程师, 本科,主要从事生产管理工作。

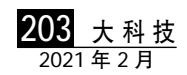